# VETERANS OF FOREIGN WARS.

#### Electronic Community Service Submission

Department of Washington Veterans of Foreign Wars

By: Jason Paxton

Assistant Adjutant

#### How to login-

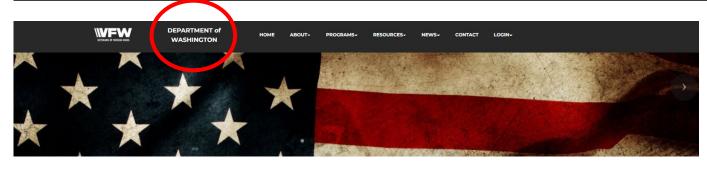

WELCOME TO VETERANS OF FOREIGN WARS DEPARTMENT No One Does More For Veterans

> This is what the HOME PAGE looks like.

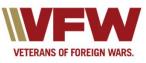

• Visit the website at <u>www.vfwwa.org</u>

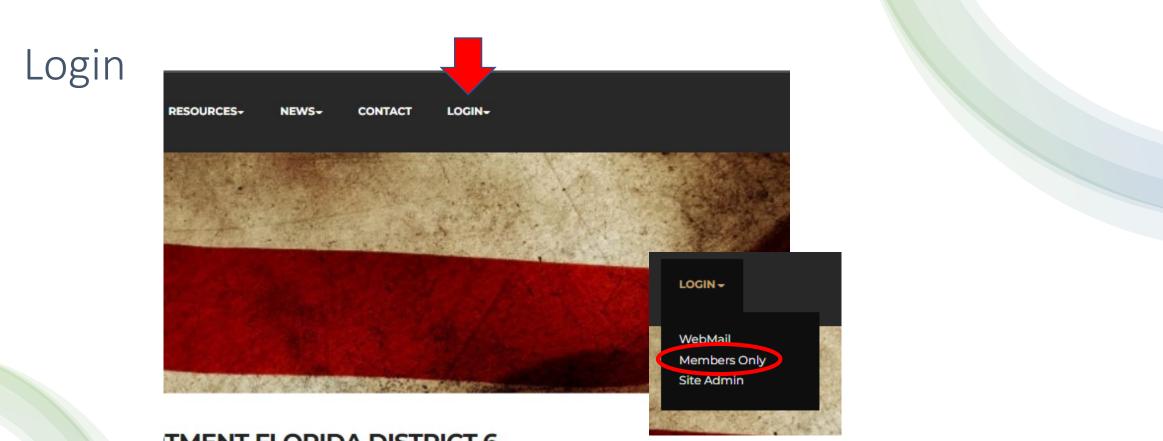

#### TMENT FLORIDA DISTRICT 6

• On the tab located on the upper far right you will see Login. Select it and then select Member Only.

#### Member ID & Password

- Use your VFW member ID
- Password will be your LAST NAME all LOWER CASE.
- If this does not work or you are unable to login, then contact the Assistant Adjutant at the Department of Washington.
- Email: <u>asstadj@vfwwa.net</u>
- Phone: 253-922-2114 EXT 1

|                     | DEPARTMENT of<br>WASHINGTON                                                                                 | НОМЕ     | ABOUT-      | PROGRAMS-                                 | RESOURCES- | NEWS <del>-</del>                                 | CONTACT | LOGIN- |
|---------------------|----------------------------------------------------------------------------------------------------|----------|-------------|-------------------------------------------|------------|---------------------------------------------------|---------|--------|
| $\bigcirc$          | MEMBER                                                                                                    | S ONL    | _Y          |                                           |            |                                                   | Log O   | ut     |
|                     | Member ID #: 1234<br>Password:                                                                              |          |             |                                           |            |                                                   |         |        |
|                     | Address                                                                                                    |          | M           | lenu                                      |            | Links                                             |         |        |
|                     | 5213 Pacific High<br>Fife, WA 98424                                                                         | way East | A           | ome<br>bout<br>rograms                    |            | Site Admir<br>Webmail                             |         |        |
| VETERANS OF FOREIGN | I WARS. Contact Us via E<br>Phone: 253-922-<br>Fax: 253-922-220                                             | 2114     | R<br>N<br>C | esources<br>ews<br>ontact<br>lembers Only |            | Follow on<br>VFW Natio<br>VFW Store<br>National A | onal    |        |
|                     | M: 8AM - 4PM<br>T: 8AM - 4PM<br>W: 8AM - 4PM<br>Th: 8AM - 4PM<br>F: 8AM - 4PM<br>Sat: Closed<br>Sun: Closed |          |             |                                           |            |                                                   |         |        |

#### Dashboard or Program Reporting

- You will have 2 options once logged in.
- Dashboard- To view what has been submitted.
- Program Reporting- To input new submissions.

You are also able to update your profile information or Logout with these selections

|                                | DEPARTMENT of<br>WASHINGTON           | HOME   | ABOUT-     | PROGRAMS+ | RESOURCES- | NEWS+                 | CONTACT                 | LOGIN- |  |
|--------------------------------|---------------------------------------|--------|------------|-----------|------------|-----------------------|-------------------------|--------|--|
|                                | MEMBERS                               | ONL    | Y          |           |            |                       | Log Ou<br>Change Profil |        |  |
| Dashboard<br>Program Reporting |                                       |        |            |           |            |                       |                         |        |  |
|                                | Address                               |        | Me         | nu        |            | Links                 |                         |        |  |
|                                | 5213 Pacific Highway<br>Fife WA 98424 | / East | Hor<br>Abc |           |            | Site Admii<br>Webmail | n                       |        |  |

### Dashboard

 Here you can view various statistics. This includes Membership, Trustee Reports, District Meeting attendance, and Programs.

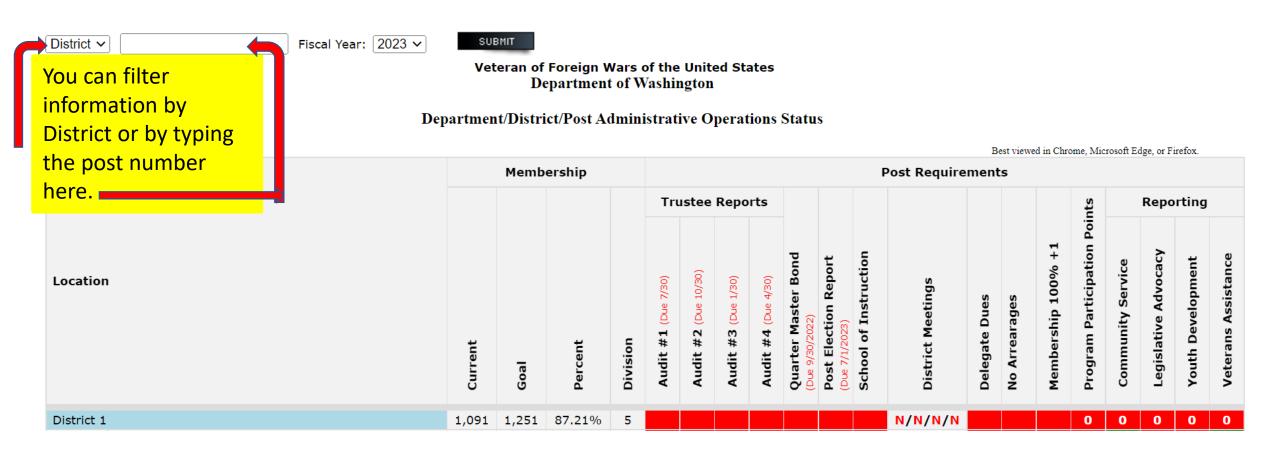

#### Program Reporting

- This is where your post and district activities will be logged.
- Validate that your information is correct.
- Post, District, Email.
- Each field has an asterisks \*

That is a mandatory field that requires information.

|                                                                 |   | Department of V<br>Program Report<br>use use the form below to enter<br>One report for ONE act | r <b>ting</b><br>r your acti |                       |
|-----------------------------------------------------------------|---|------------------------------------------------------------------------------------------------|------------------------------|-----------------------|
| Post*                                                           |   | District*                                                                                      |                              | Submitter Email*      |
|                                                                 | ~ |                                                                                                | ~                            | 1                     |
| Date of Activity*                                               |   |                                                                                                |                              |                       |
| mm/dd/yyyy                                                      | Ē |                                                                                                |                              |                       |
| Select a Program*<br>O Community Service<br>O Youth Development |   | O Legislative Advocacy                                                                         |                              | O Veterans Assistance |
| Cumulative Hours*                                               |   | Miles*                                                                                         |                              | Members*              |
| 0                                                               |   | 0                                                                                              |                              | 0                     |
| Dollars Spent/Donated <sup>*</sup>                              |   |                                                                                                |                              |                       |
| 0                                                               |   |                                                                                                |                              |                       |

## Input the date and event information

- Place the date the event took place in the date block.
- Select the Program that is appropriate to the type of event.
- Type in the total hour, miles, members and dollars spent / donated. (Ensure each field has data, if nothing was spent then place a 0 zero)

| Select a Program <sup>*</sup> |                        |                       |
|-------------------------------|------------------------|-----------------------|
| O Community Service           | O Legislative Advocacy | O Veterans Assistance |
| O Youth Development           |                        |                       |
| Cumulative Hours*             | Miles*                 | Members*              |
| 0                             | 0                      | 0                     |
| Dollars Spent/Donated*        |                        |                       |
| 0                             |                        |                       |
|                               |                        |                       |

#### There are 4 main program options

- Each program option has a set of sub-categories.
- Choose the option that best meets the event.
- If no option matches, then select the OTHER at the bottom of the list.

#### Select a Program<sup>\*</sup>

Community Service

O Youth Development

Select an Activity\*

○ Americanism

O Community Activities Program

O Disaster Relief

○ Flag Etiquette

○ Honor Guard

 $\bigcirc$  Public Servant Recognition (LE, FF, EMT)

○ Safety Program Activities

○ Teacher of the Year

○ Other

This is the Sub-categories for community service program selection

This is the option for anything not listed.

#### Legislative Advocacy

- State- Functions done at the state level.
- National- Functions done at the National level.
- Other- Functions that impact other communities outside of the other 2 options.

Legislative Priorities – VFW www.vfw.org/advocacy/national-legislative-service

| Select a Pro | gram*                                                                                      |  |  |  |  |  |
|--------------|--------------------------------------------------------------------------------------------|--|--|--|--|--|
| O Communi    | ty Service OLegislative Advocacy                                                           |  |  |  |  |  |
| ○ Youth Dev  | O Youth Development                                                                        |  |  |  |  |  |
| Select an Ac | Select an Activity*                                                                        |  |  |  |  |  |
| ○ State      | "National Legislative Service establishes                                                  |  |  |  |  |  |
| ○ National   | the VFW's legislative priorities and advocates<br>on veterans' behalf. Everything we do on |  |  |  |  |  |
| ○ Other      | Capitol Hill is with the VFW's Priority Goals<br>and veterans' well-being in mind."        |  |  |  |  |  |
|              |                                                                                            |  |  |  |  |  |
|              |                                                                                            |  |  |  |  |  |

#### Veterans Assistance

 Events which include Buddy Poppy, Relief fund, and Hospital & Chaplain reports are done through this category.

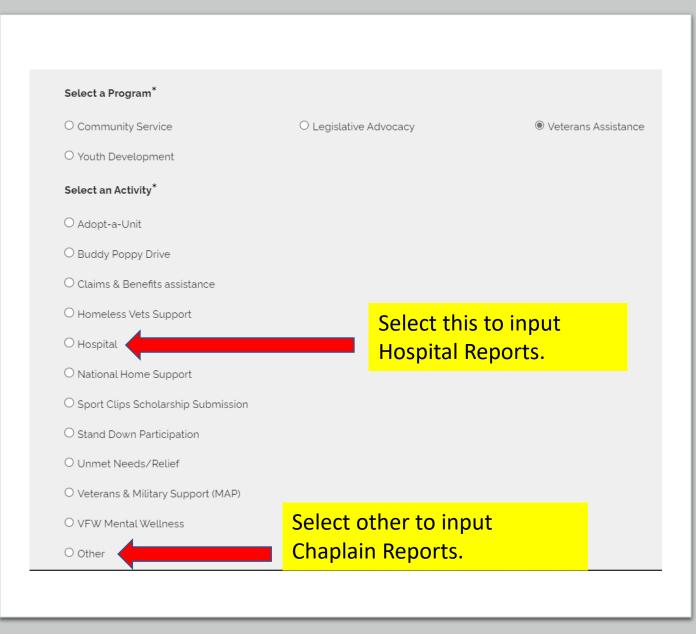

#### Youth Development

- Here are the selections for VFW youth programs.
- To login submissions for Voice of Democracy, Patriots Pen and even Scouting.

Youth Development

Select an Activity\*

O JROTC, USNSCC, CAP, Etc.

○ Patriot's Pen

 $\bigcirc$  Scouting

○ Student Scholarships

○ Voice of Democracy

 $\bigcirc$  Other

#### Submission

- To finalize your report, it requires a brief description.
- Use the 5 Ws as a guide. <u>Who</u> participated, <u>What</u> took place, <u>When</u> it happened, <u>Where</u> it happened and <u>Why</u> it happened.
- This reaffirms with the chairman the validity of your report for approval.
- Once you are finished click the submit button.

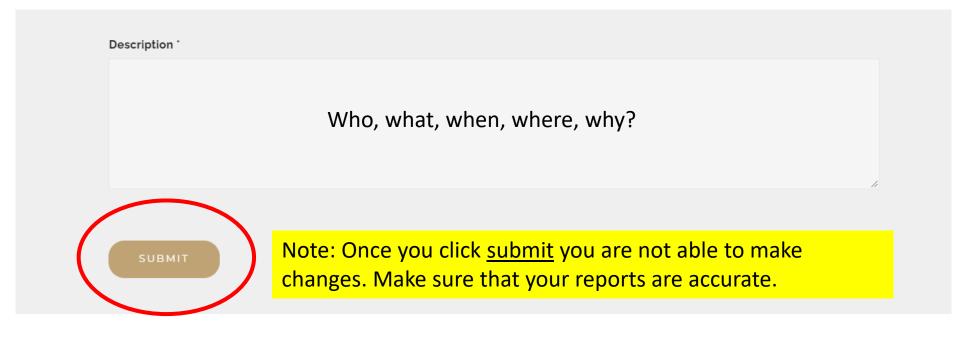

#### Conformation Email

You will receive an email about a successful submission. The email will go automatically to the one listed in your information field.

Keep a record as proof of submission for audits and for meeting state and national requirements.

# Follow up with your submission.

You can view your submitted reports. Look at the next slide.

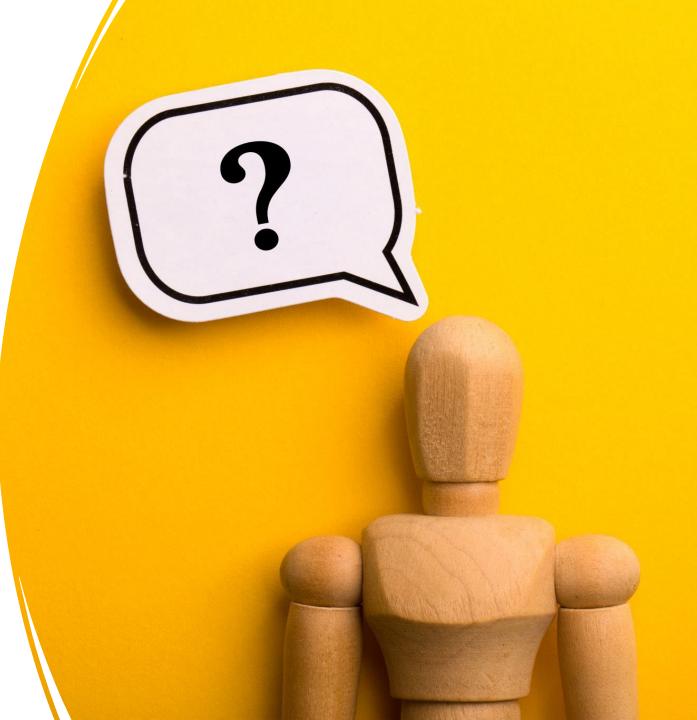

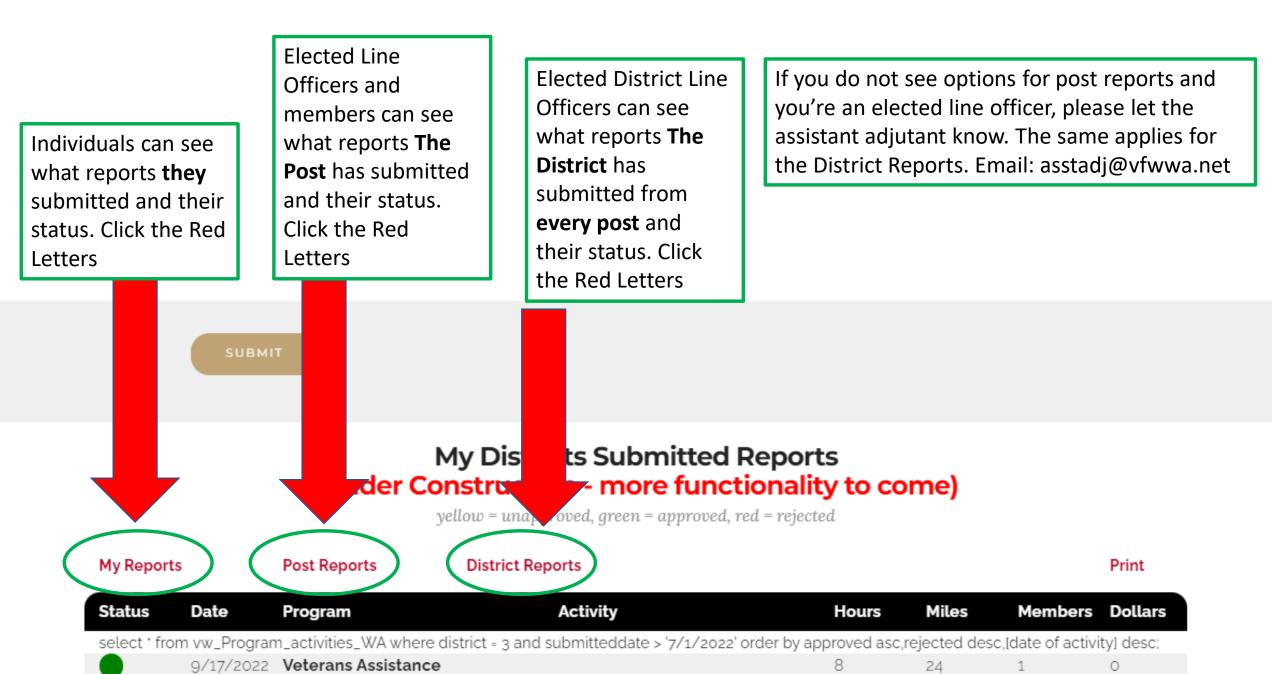